# Administrer son Blog

# Intro : La structure d'un blog

La simplicité d'administration d'un blog en fait sa grande force et maniabilité.

A la différence d'un site internet, un blog n'est pas constitué de pages. Un blog est construit comme un journal intime : les articles se suivent par ordre de parution, le plus récent apparaissant toujours en premier sur l'accueil. Rien ne vous empêche d'ajouter effectivement des pages supplémentaires consacrées à une thématique particulière, la plupart des plateformes en ligne vous le proposent. Le blog sera structuré grâce aux renseignements que vous indiquerez dans les articles du blog : les mots clefs et les catégories. Shématiquement :

- \* 1 seule page où défilent les articles par ordre de parution
- \* affichage par recherche croisée grâce aux mots-clefs des articles
- \* pages de classement des articles par catégories
- \* option : pages thématiques supplémentaires.

Dans l'administration vous aurez à gérer :

- \* les articles et les catégories
- \* les médias (images, son et vidéos)
- \* l'apparence et le design
	- \* la modération (flux des commentaires et

connexions aux réseaux sociaux)

\* le référencement

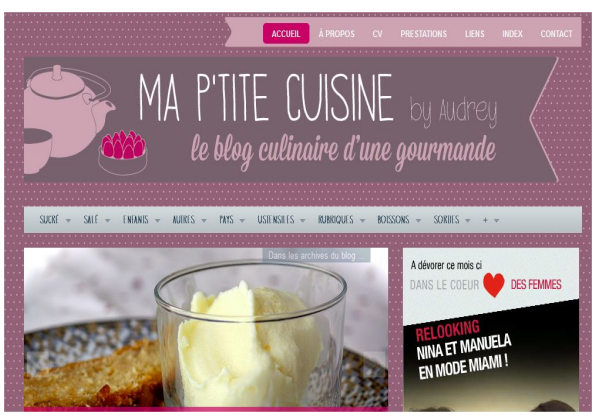

Commencez par vous balader sur internet, lancez une recherche

sur un domaine qui vous intéresse en entrant d'abord le mot BLOG. Exemple : Blog cuisine.

Observez la façon dont les internautes ont structuré leur blog : apparence, emplacement des menus, galeries photo, présentation des articles, commentaires, calendriers, etc...

# 1. Les articles et les catégories

Sur votre tableau de bord vous avez tout de suite accès à vos messages.

Pour créer un nouvel article ou "message", rien de plus simple, cliquez sur nouveau message, puis publiez-le. Vous pourrez ensuite voir la liste de tous vos messages, supprimer ceux qui conviennent pas, les éditer pour correction.

Dans un message/article il faut indiquer en paramètre la catégorie à laquelle il appartient et un certain nombre de mots-clefs qui aideront ensuite les internautes et google (!) pour la recherche. Par exemple dans Blogger, les mots clefs s'appellent des "libellés".

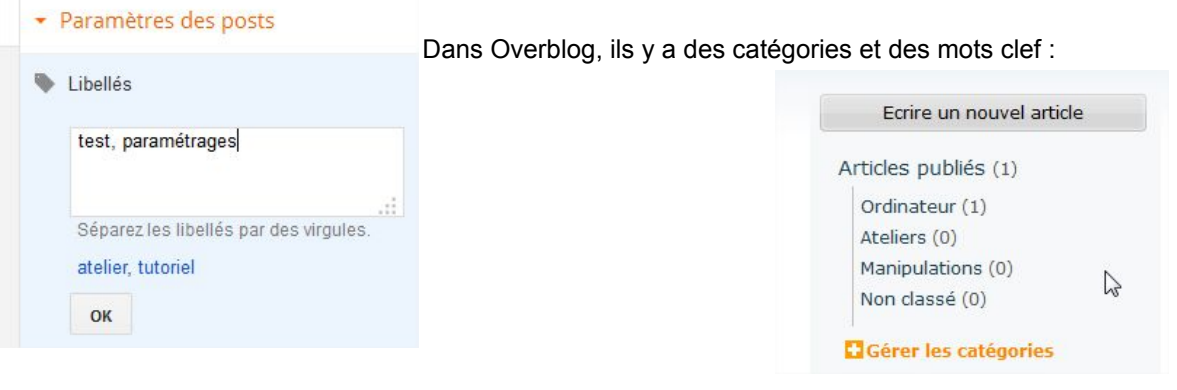

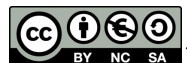

\*Ce(tte) œuvre est mise à disposition selon les termes de la Licence Creative Commons Attribution - Pas d'Utilisation Commerciale Partage dans les Mêmes Conditions 3.0 France. 1/6 Conseil : commencez par 4 ou 5 catégories, mais ne vous limitez pas en motsclefs, chaque concept peut y passer, vous amènerez par conséquent, plus de monde sur votre blog par recherche croisée.

## 2. Les médias

2 solutions : votre plateforme vous permet d'héberger images et vidéos, donc tout se passe au même endroit pour l'administration (vous risquez cependant d'être limité en place, 4 ou 5 Go dans le meilleur des choix); ou bien celle-ci ne vous le propose pas, vous devrez donc choisir un hébergeur pour les images et un autre pour les vidéos.

#### **Exemple : Overblog**

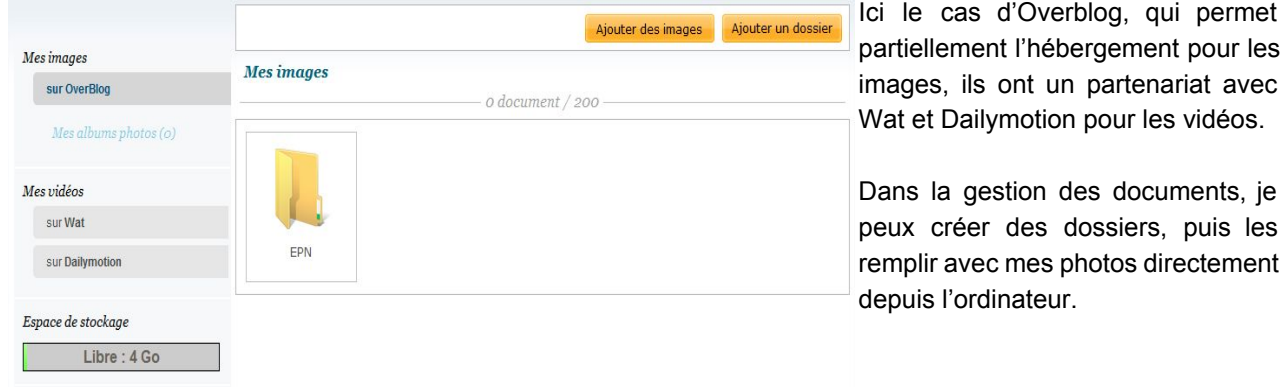

Pour les vidéos, je devrais créer un compte Dailymotion (gratuit) ou YouTube (gratuit), y mettre les vidéos, le site Dailymotion me propose ensuite une ligne de code à coller dans un article d'Overblog pour qu'elle s'affiche dans le blog.

Je vous conseille fortement cette solution. Youtube fourni des services très complets pour des solutions gratuites : chaîne TV pour la diffusion sur le site de YouTube, gestion des vidéos et formats, intégration facilités dans les réseaux sociaux et sur la plupart des plateformes de Blog. Le lien se fait même en synchronisation directe : dès que j'ajoute une vidéo sur mon compte YouTube, elle est diffusée aussi dans mon blog (c'est bien sûr une option à activer sur le blog).

## 3. L'apparence et le design

C'est cette rubrique qui vous donnera le plus de fil à retordre !

Un site internet comme un blog est constitué de texte, d'images et de médias qu'il faut structurer correctement dans la page pour que le contenu soit facilement accessible. Pour cela les plateformes de blog vous aident grandement dans la gestion du contenu sous forme de "module". Chaque type d'information peut être affichée dans un module différent. En général vous aurez besoin de :

- $\checkmark$  un calendrier de vos messages
- $\vee$  un encart de recherche
- $\vee$  la galerie de photos
- $\vee$  menu des catégories
- $\checkmark$  nuage de mots-clefs
- $\checkmark$  liens ou flux RSS

Ce qu'il vous faut en premier lieu, c'est choisir un modèle de base qu'ensuite vous pourrez arranger à votre sauce. Commencez par choisir l'emplacement des colonnes, ou un modèle déjà préenregistré avec fond, couleurs et design particulier, certain hébergeur le proposent d'emblée.

Ensuite, voyez les endroits que vous voulez personnaliser : la zone de titre, les modules des colonnes.

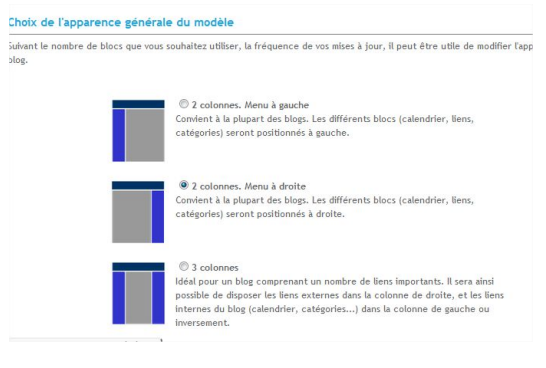

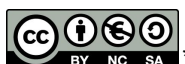

NG SA \*Ce(tte) œuvre est mise à disposition selon les termes de la Licence Creative Commons Attribution - Pas d'Utilisation Commerciale Partage dans les Mêmes Conditions 3.0 France. 2/6 Vous trouverez tout cela dans les paramétrages visuels de vos pages sous les noms de rubrique du genre : **Apparence, Style, Personnalisation, Modèle, Template (mot anglais pour Feuille de style), Mise en Page**.

Voici la représentation schématique de votre blog :  $00$ **Marchand Modules disponibles**  $\stackrel{\phi_{\psi}^{\phi}}{\longleftarrow}$  le Blog de MaxleTesteur  $000$ Faites glisser les modules que vous Menu personnalisé  $\Omega$ souhaitez nour les ajouter dans les colonnes de votre blog  $\stackrel{\leftrightarrow}{\rightarrow}$  Articles Glissez vos modules ci-dessous  $00$ + Archives  $\overline{0}$  $000$  $\stackrel{+}{\vee}$  Catégories  $t$ , Calandeia 0  $\stackrel{\leftrightarrow}{\ast}$  Articles récents  $000$ **A** Recherche  $\theta$ ++ Syndication  $\stackrel{\circ}{\ast}^*$  Album photos  $000$ 0  $\frac{4}{4}$  Liens 0 Glissez vos modules ci-dessus  $\frac{1}{\epsilon_{\psi}^{\phi_{+}}}$  Liste d'articles 0 ++ Newsletter  $\overline{0}$  $\stackrel{+}{\longleftrightarrow}$  OverBlog  $\theta$ ++ Partager  $\overline{0}$ Crédits  $000$ ++ Derniers Commentaires  $\theta$  $\frac{1}{2}$  Présentation  $\theta$ Toutes les modifications réalisées sur cette page sont enregistrées en temps réel et visibles<br>immédiatement sur votre blog. ++ Images Aléatoire  $\theta$ ++ Communautés  $\theta$ +\* Texte Libre  $\theta$  $\leftrightarrow$  Profil  $\theta$  $\frac{1}{4}$  Pages  $\sum$  $\overline{0}$ ++ Faceb  $\odot$ + Twitter  $\theta$ 

Certains vont privilégier les modifications de structure :

Sur d'autres vous pourrez tout changer, depuis la couleur ou l'image de fond au style de chaque texte. N'hésitez pas à essayer plusieurs configurations jusqu'à ce que vous trouviez une présentation qui vous plaise.

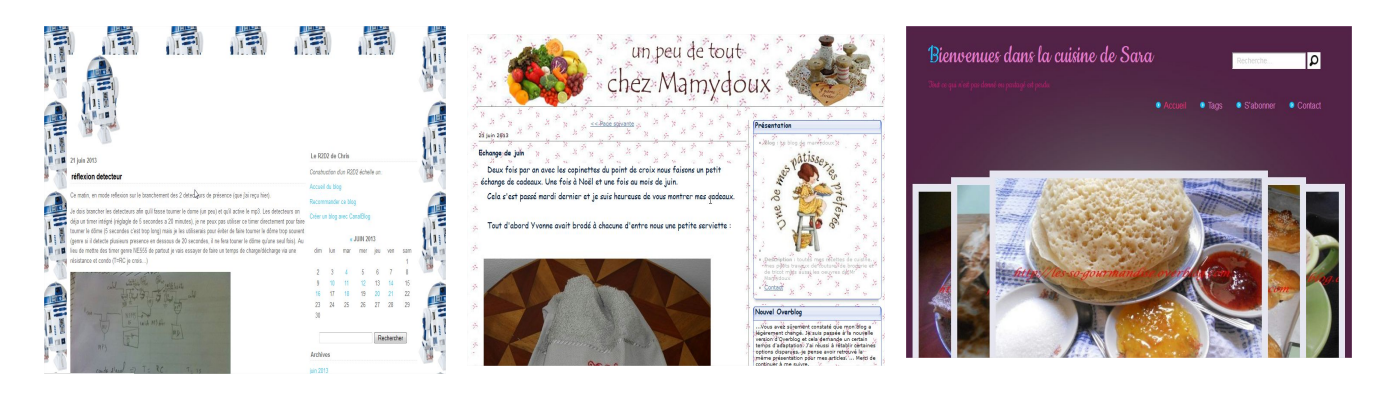

Plein d'exemples sont disponibles sur internet, essayez et comparez, puis copiez !

### 4. Le référencement

 $0.60$ 

rc.

Pour que votre blog apparaisse dans les moteurs de recherche de type google, il faut qu'il soit "référencé". Ou plus exactement répertorié dans les bases de données de Google ou Yahoo! ou Bing. Un petit logiciel robot passe ses journées et ses nuits, à faire le tour de la planète et de l'internet pour cataloguer les nouveaux sites qui naissent chaque jour sur la toile. Il leur faut des "mots-clefs" qui vont définir votre site, des phrases pour expliquer la raison profonde (ou pas :!) de votre blog.

Allez dans la rubrique "paramètres" du blog, cela se trouve dans la sous rubrique qui concerne le nom du blog et parfois vos coordonnées de connexion. Vous aurez à entrer un descriptif et des mots clefs. Par exemple,

NC SA \*Ce(tte) œuvre est mise à disposition selon les termes de la Licence Creative Commons Attribution - Pas d'Utilisation Commerciale Partage dans les Mêmes Conditions 3.0 France. 3/6

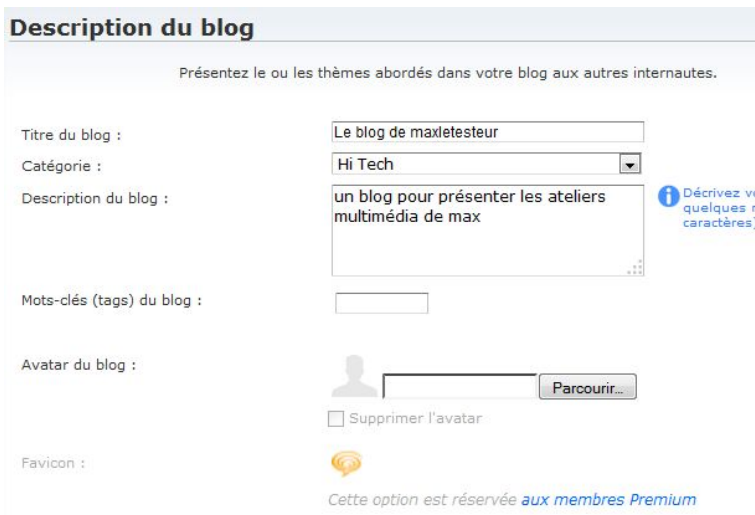

toujours dans l'esprit cuisine, je mettrais en description : "mes meilleures recettes, facile ou pas, pour exhaler les goûts du jardin". En mots clefs (séparés par une virgule) : " cuisine, recettes, traditionnelles, e repas, menu, potager, entrée, plat, dessert, gateau, fruits, cake, préparation, ingrédients, viandes, légumes, potages......." et plein d'autre encore !

Attention il faudra pratiquement 1 mois avant que votre blog n'apparaisse dans un moteurs de recherche, le temps que le robot arrive jusqu'à votre site, il aura fait avant plusieurs fois le tour du net ! Donc le

plus tôt vous renseignez ces données, le plus tôt vous serez dans google.

### 5. Les outils pour le webmaster ou SEO

Le webmaster c'est vous ! Google met à disposition des outils pour perfectionner votre référencement et surtout pour suivre la popularité de votre blog, les statistiques quoi ! Sur la plupart des plateformes gratuites, c'est un service supplémentaire payant.

SEO : Search Engine Optimisation (outils d'optimisation pour les moteurs de recherche)

Rendez-vous sur [http://www.google.fr/intl/fr/webmasters/.](http://www.google.fr/intl/fr/webmasters/) Connectez-vous sur votre compte Gmail ou bien créez un compte. Répondez aux questions préliminaires pour accéder aux outils.

Si vous avez déjà un blog sur Blogger, il sera directement dans la liste, sinon faites "Ajouter une propriété" : on vous demande l'URL de votre site, faites copier-coller depuis la barre d'adresse, puis suivez la procédure suivante pour valider auprès de votre plateforme de blog la prose en charge par Google :

\* Cliquez sur l'onglet "autre méthodes"

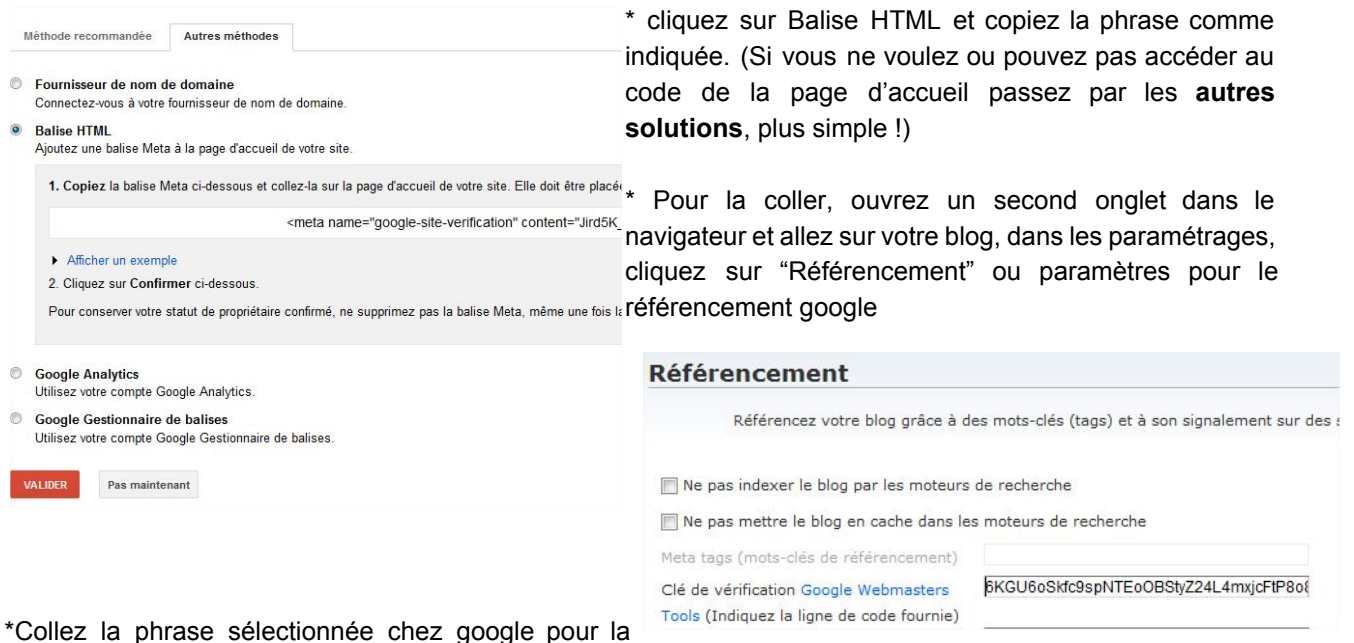

coller dans "clé de vérification Google". Cliquez sur le bouton VALIDER.

\* De retour sur l'onglet des **Google Tools for Webmasters**, cliquez également sur VALIDER, maintenant votre site doit apparaitre dans la liste surveillée par Google Tools. Après 24h, la majorité des outils vous sera accessible, notamment sur le traffic qui va vers votre blog, les pages les plus visitées, les plus téléchargés,

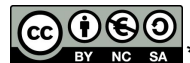

NC SA \*Ce(tte) œuvre est mise à disposition selon les termes de la Licence Creative Commons Attribution - Pas d'Utilisation Commerciale Partage dans les Mêmes Conditions 3.0 France. 4/6

#### etc...

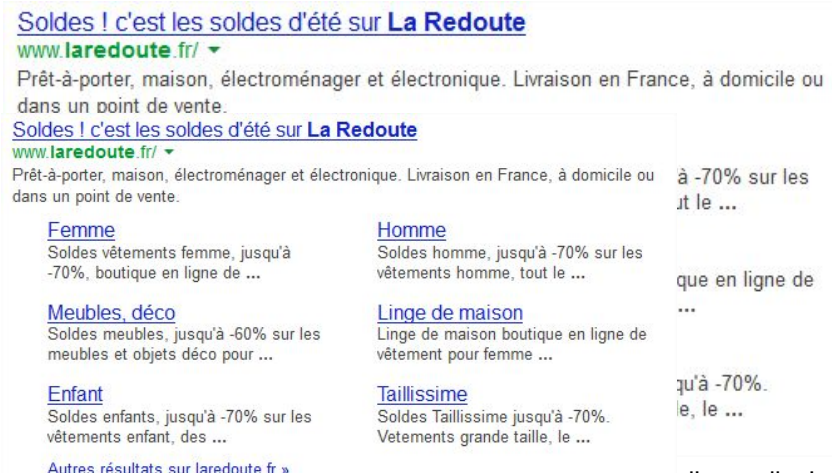

Si votre plateforme de blog le permet, vous pourrez également construire la carte de votre site (sitemap) pour qu'elle soit indexée dans les moteurs de recherche. La carte du site permet une meilleure visibilité dans google. Par exemple, lorsque vous recherchez le site de La Redoute dans google, vous observez que les principales rubriques sont directement accessibles dans la recherche, pas besoin de passer par la page

d'accueil, c'est le sitemap construit par La Redoute

qui permet cela : les pages principales ont été indexées pour qu'elles apparaissent dans la recherche et pas que la page d'accueil.

La gestion du sitemap se trouve dans la rubrique OPTIMISATION.

#### Intéressant également les données de Traffic de votre site :

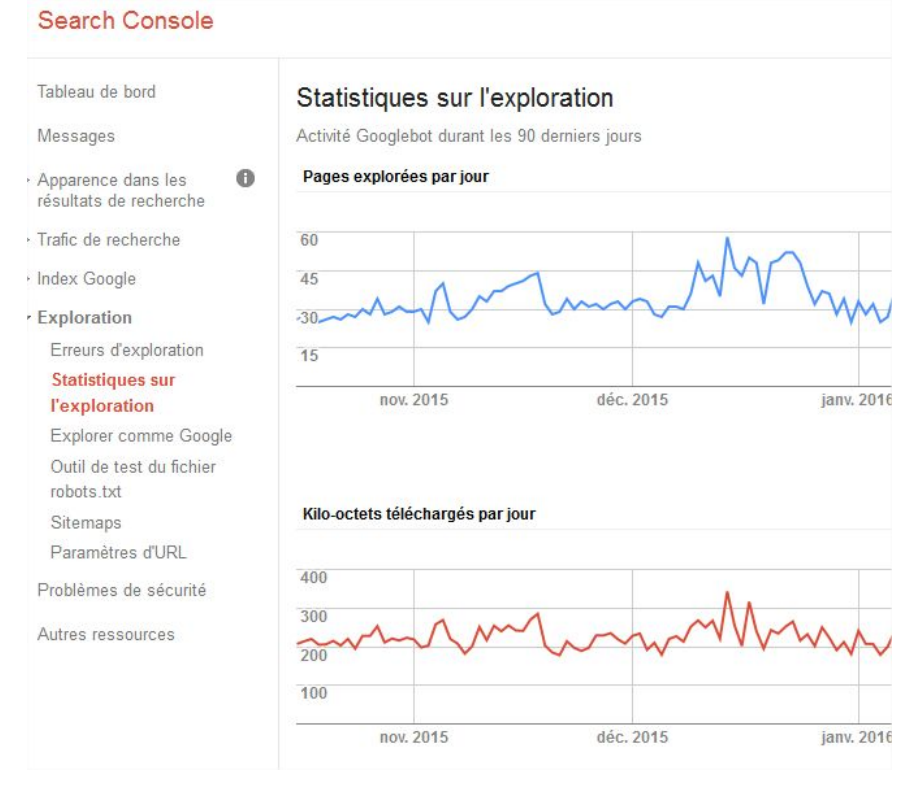

Les **requêtes de recherche** concernent les demandes faites sur google par les internautes et qui aboutissent à votre site, avec un clic effectif. Cela vous permet de savoir si les mots clefs que vous avez rentrés sont suffisants, efficaces ou pas ! et surtout s'il y a lien d'en rajouter.

Les **liens vers votre site**: ce sont les liens qui sont faits par d'autres internautes vers votre blog.

L'état de santé de votre site vous permet de vérifier que certains liens ne sont pas "cassés", c'est-à-dire mènent à une page d'erreur, la fameuse erreur 404.

Je ne saurais trop vous conseiller d'aller jeter un coup d'oeil à chaque section puis de voir selon votre intérêt les rubriques qu'il vous sera facile d'entretenir. Vous avez également certains outils personnalisables dans les paramétrages sur votre plateforme de Blog, testez !!

L'autre outil de Google à utiliser pour avoir des statistiques plus fines encore c'est Google [Analytics](http://www.google.com/analytics).

 $0.60$ NC SA \*Ce(tte) œuvre est mise à disposition selon les termes de la Licence Creative Commons Attribution - Pas d'Utilisation Commerciale Partage dans les Mêmes Conditions 3.0 France. 5/6 Là vous aurez encore plus d'outils et de visions différentes sur "qui" vient vous voir, "ce" qu'il y fait, "comment" il le fait….

une jolie carte des internautes qui visitent votre site, ou encore les principaux supports utilisés (mobile, ordinateur, smarphone…), les navigateurs, les nouveaux utilisateurs en % ….etc….

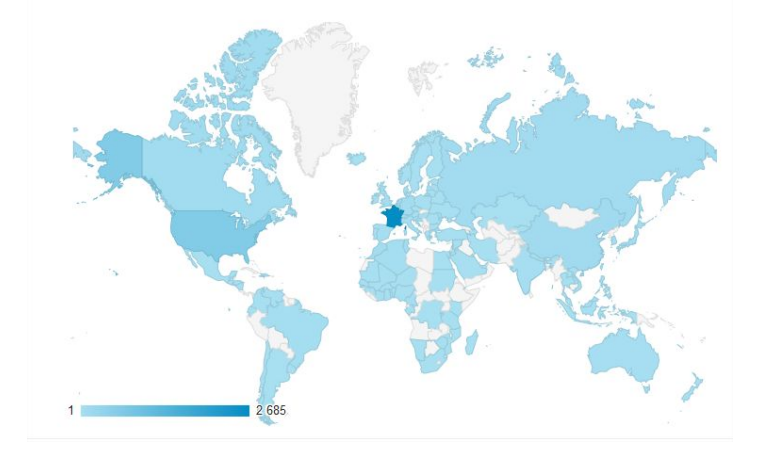

En complément voici des pages à lire, simples à comprendre elles vous aideront à peaufiner votre référencement:

La FAQ de [commentçamarche](http://www.commentcamarche.net/faq/218-referencement-les-criteres-de-google) sur le référencement.

Un site qui permet de faire des tests sur la qualité de votre référencement : <http://www.yakaferci.com/> Attention un seul test par jour ! Cette entreprise propose aussi ses services sur rémunération, attention !

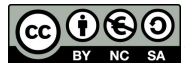

NG SA \*Ce(tte) œuvre est mise à disposition selon les termes de la Licence Creative Commons Attribution - Pas d'Utilisation Commerciale Partage dans les Mêmes Conditions 3.0 France. 6/6